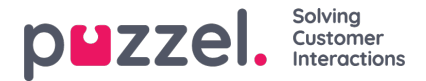

## **Lägga till en privat Facebook -källa**

- 1. Välj "Lägg till Facebook" i prompten ovan
- 2. Välj alternativet "Messenger", eftersom vi kommer att använda en privat meddelandekanal:

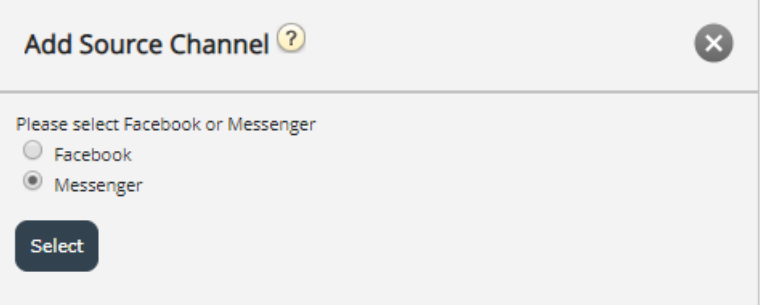

3. Genom att välja antingen "Facebook" eller "Messenger" kommer du till nästa steg, vilket är att auktorisera mot ett specifikt Facebook -konto, från vilket man kan koppla en sida, från vilken man kan hämta antingen offentliga eller privata meddelanden. Det här ser ut som bilden nedan:

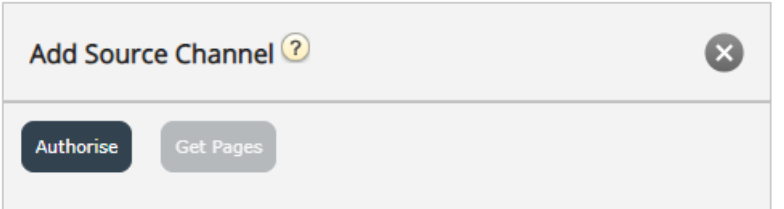

Nästa steg är att klicka på "Auktorisera" -knappen, som visar ett av två alternativ:

1. Om du inte är inloggad kommer du att meddelas att du måste logga in först, vilket visas på skärmdumpen nedan:

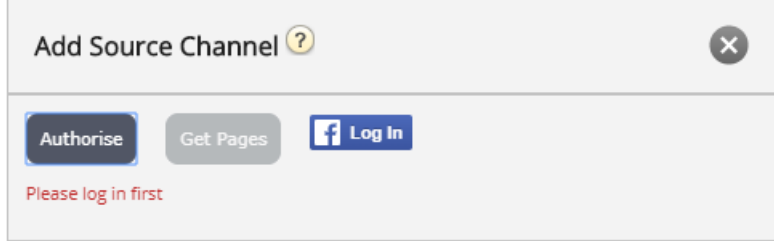

Om du klickar på knappen "Logga in" kräver du att du anger dina uppgifter:

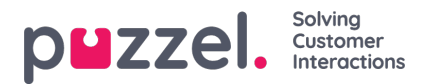

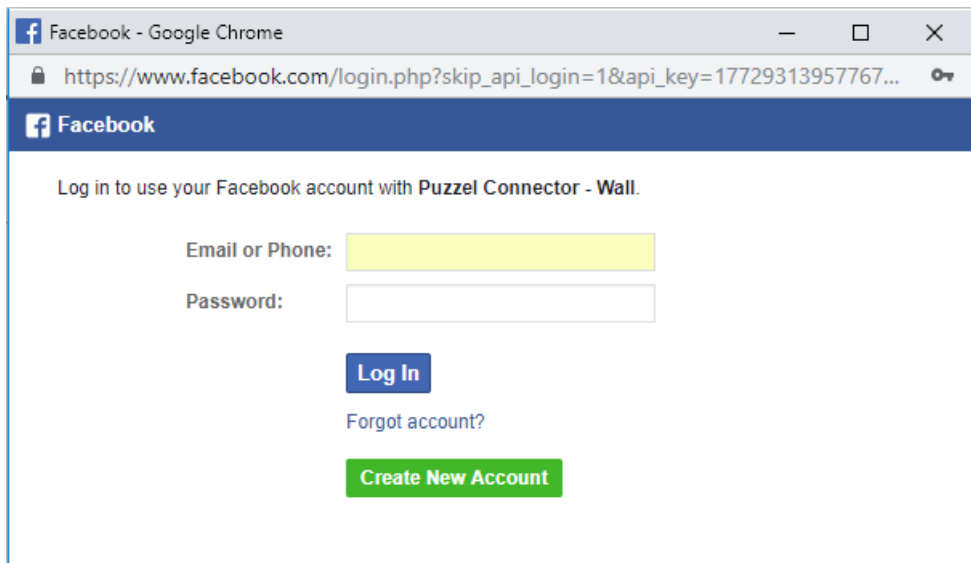

2. Om du är inloggad på ett specifikt konto måste du helt enkelt klicka på knappen "Hämta sidor". När du har verifierat, om Puzzel Connector (API: et som hämtar meddelandena) inte har godkänts, kommer du att få följande bekräftelse:

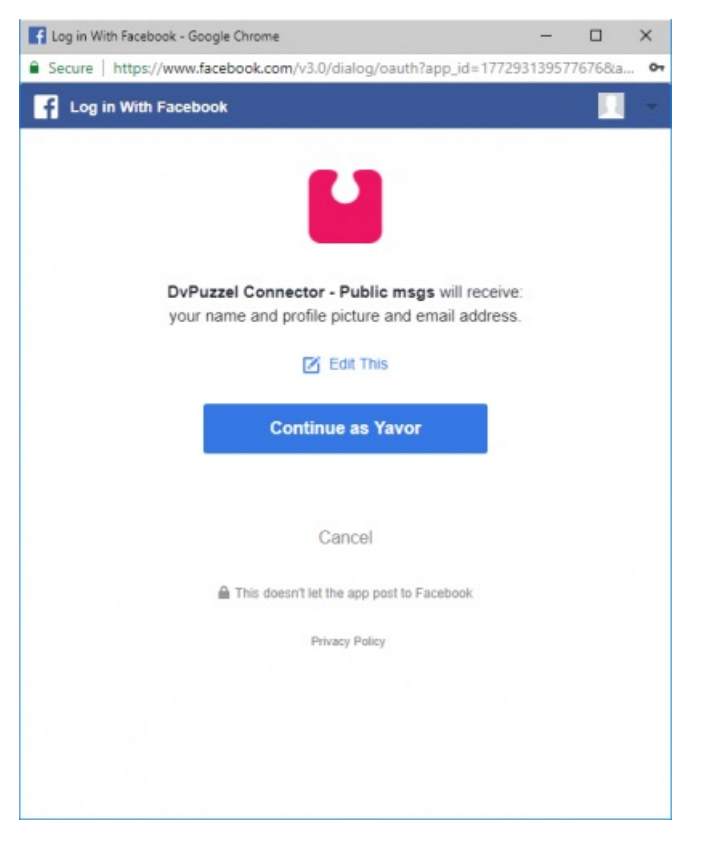

När ovanstående har rensats kan du klicka på knappen "Hämta sidor", som visas nedan:

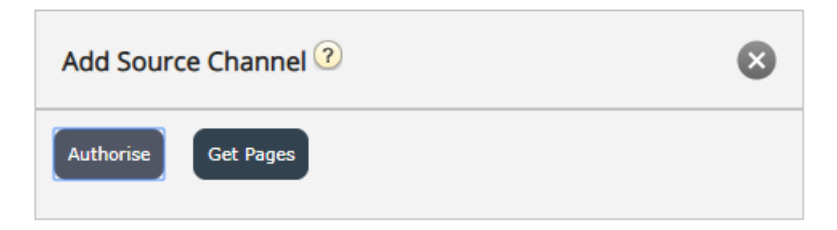

4. När den är autentiserad får anslutaren åtkomst till alla sidor som tillhör det här kontot:

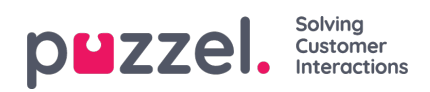

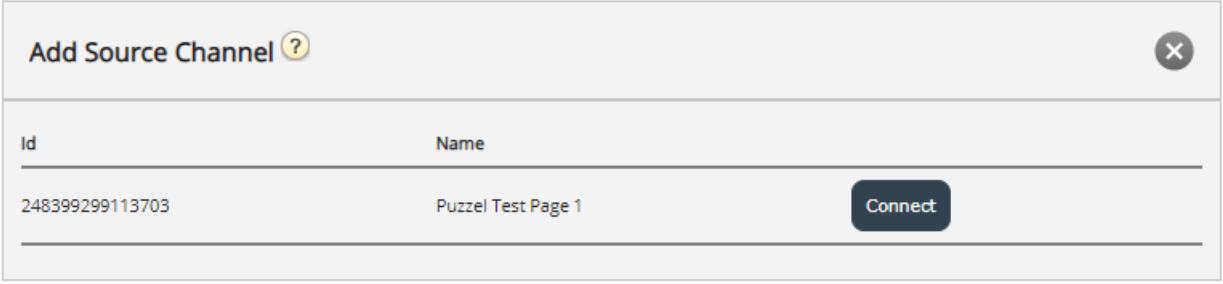

Välj den som du vill ansluta till.

5. Konfigurera följande formulär genom att välja rätt kö och ange en meningsfull beskrivning:

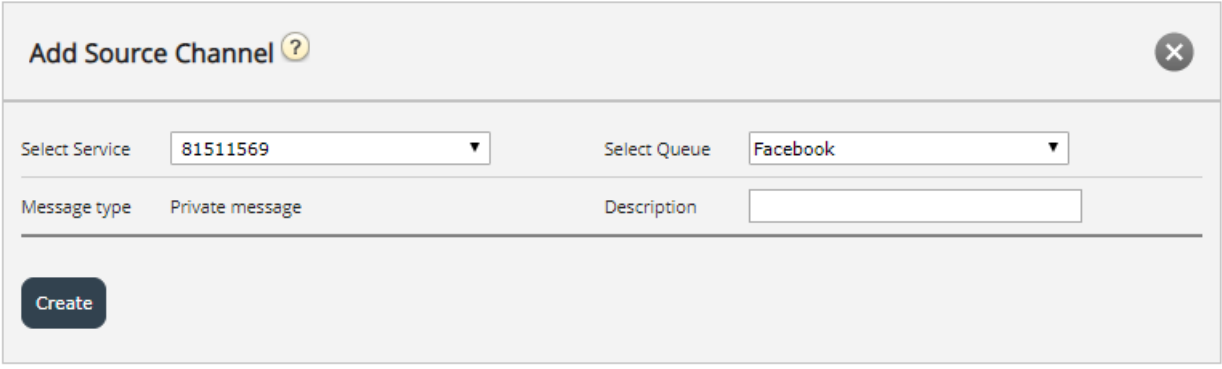